# **Instalar WIFI en mi dispositivo - Eduroam**

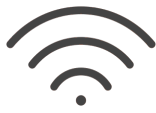

Para configurar e instalar la red WIFI eduroam en tu dispositivo sigue los siguientes pasos.

Recuerda que debes utilizar tu usuario completo con **[@usal.es](http://usal.es)** y tu contraseña de idUSAL. ⊕

### Guía paso a paso

Selecciona el sistema operativo de tu dispositivo (ordenador, Smartphone, Tablet, etc...)

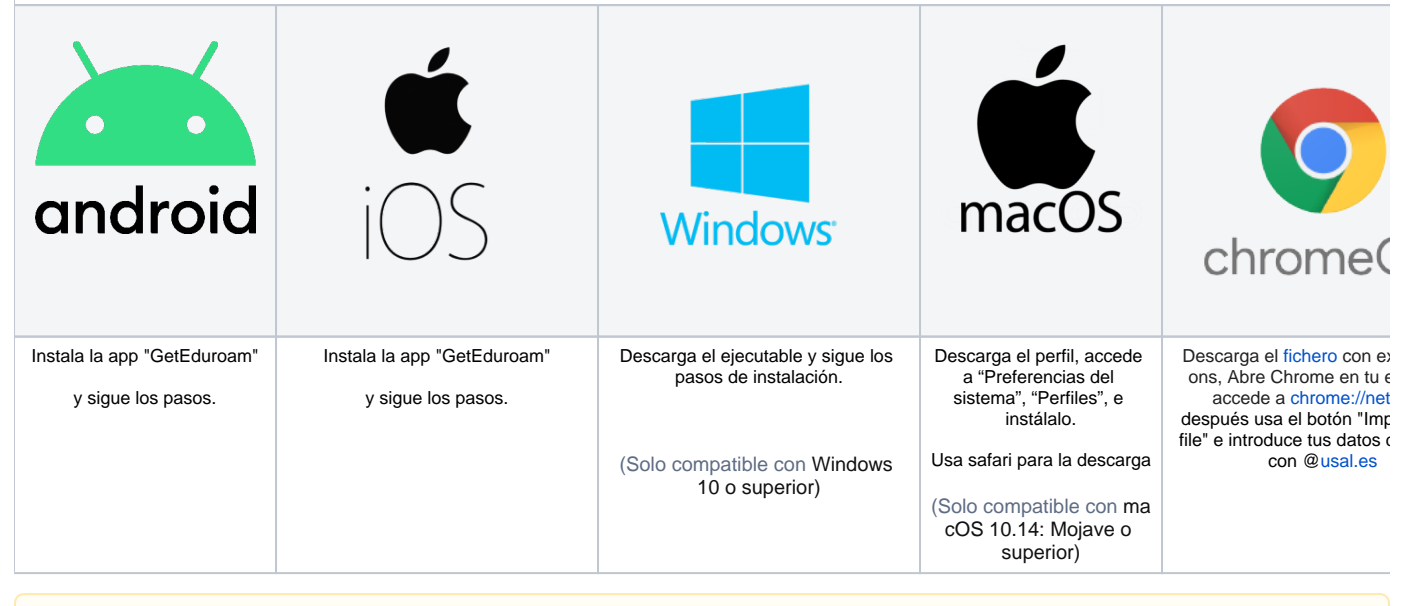

Para el resto de sistemas operativos o consultar la documentación sobre el proyecto eduroam[:](https://cat.eduroam.org/?lang=es) eduroam

## וותכ

#### Videotutoriales

Δ

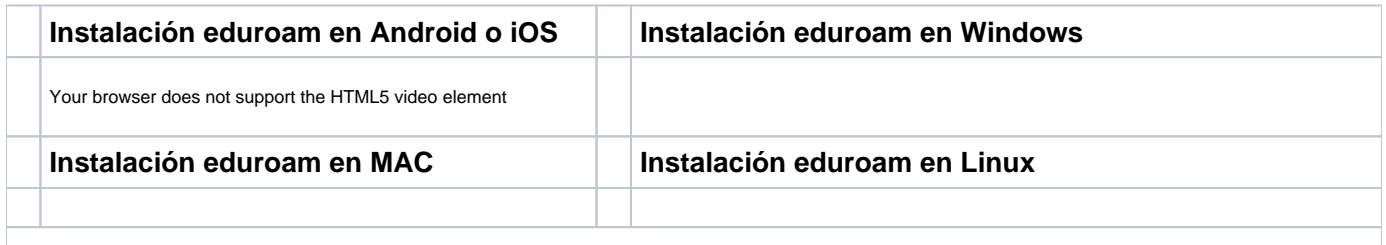

**¿Aún necesitas ayuda?**

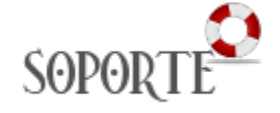

### Contenido relacionado

- [Sistemas](https://sicpd.usal.es/display/LAZ/Sistemas)
- [Instalar VPN](https://sicpd.usal.es/display/LAZ/Instalar+VPN) • [Red cableada](https://sicpd.usal.es/display/LAZ/Red+cableada)
- 
- [WIFI](https://sicpd.usal.es/display/LAZ/WIFI)
- [Acceder a los servicios del portal de aplicaciones](https://sicpd.usal.es/display/LAZ/Acceder+a+los+servicios+del+portal+de+aplicaciones)